Maximizing the Potential of Data Science with KNIME and Python

Paolo Tamagnini@knime.com

Mahantesh Pattadkal mahantesh.pattadkal knime.com

Carsten Haubold <a href="mailto:carsten.haubold@knime.com">carsten.haubold@knime.com</a>

April 19, 2023

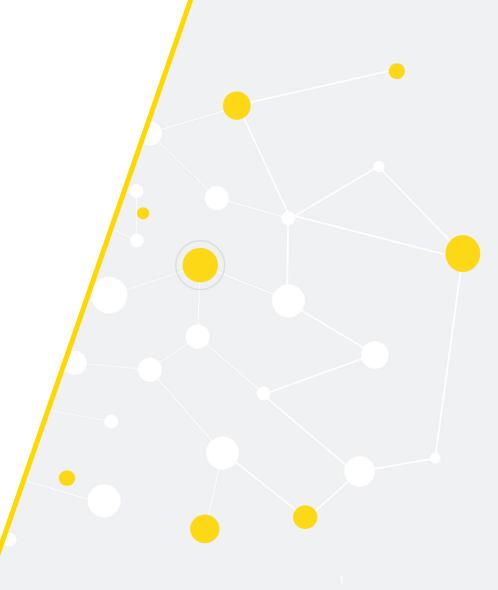

#### **Presenters**

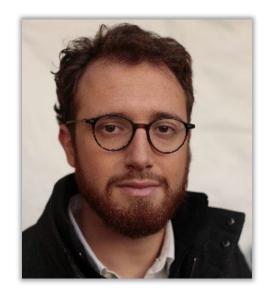

Paolo Tamagnini Data Scientist

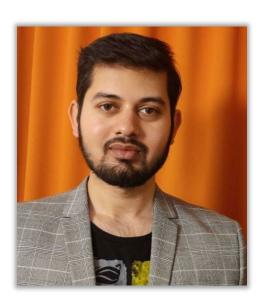

Mahantesh Pattadkal
Data Scientist

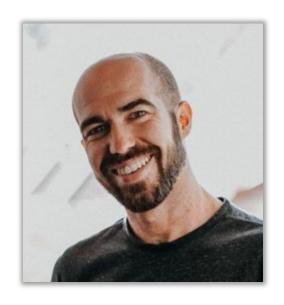

Carsten Haubold
Python Integration
Product Owner

## How Low Code can be Adopted in an Organization

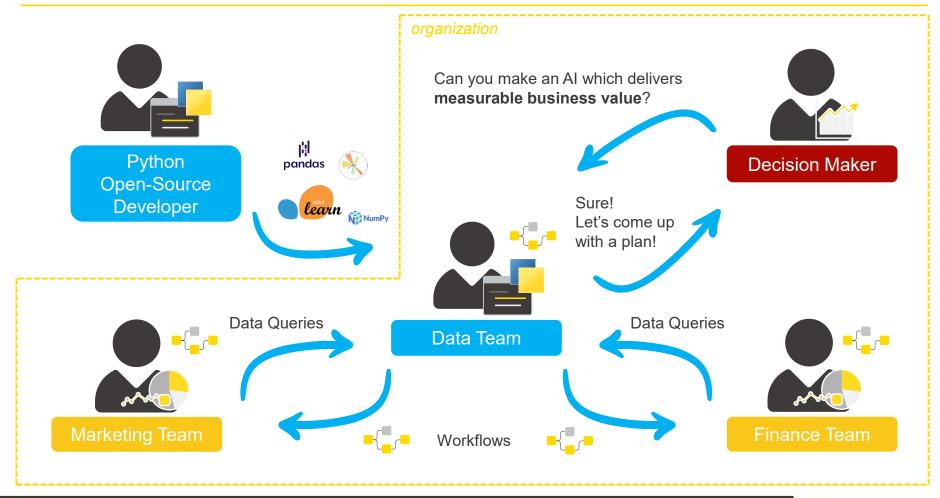

# Main Agenda

1. Introduction

2. Example 1: Build Low Code Workflows to Compute Geo Distances

3. Example 2: Pure-Python KNIME nodes for Geo Distances

4. Wrap up

## **Example 1:**

Build Low-Code Workflows to Compute Distances

- The Python Script node
- Adopting Bundled Packages
- Wrapping Low Code in Components
- Adopting Custom Packages

### Today's Use Case

- A Pizza Company operating in San Francisco have several delivery agents who are responsible for delivering Pizza € across the city.

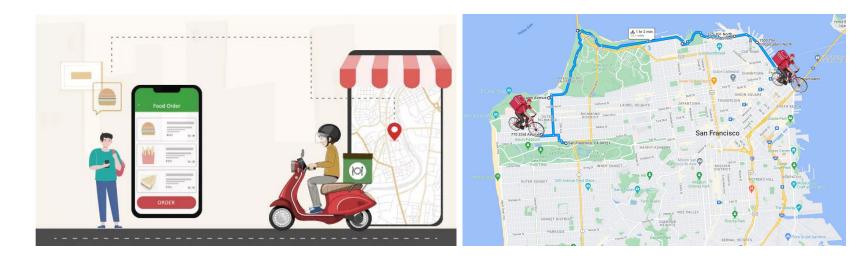

 The Company wants to compute the total trip distance of the delivery agents based on their trip coordinates

#### Let's Dive into the Data

 The data is stored in 2 tables, "Location" table contains the GPS coordinates of major locations in San Francisco and "Trip" table consist of the Trip details of the Delivery Agent

Pow C

Trip Details

| Row ID | S Agent | S Trip            | S Trip Point |  |
|--------|---------|-------------------|--------------|--|
| Row0   | 007     | Golden Gate Park  | Start        |  |
| Row1   | 007     | Fulton Playgorund | Orop         |  |
| Row2   | 007     | World War II W    | Drop         |  |
| Row3   | 007     | Alessandro DeS    | Drop         |  |
| Row4   | 007     | Golden Gate Po    | Orop         |  |
| Row5   | 007     | Presidio Tunnel   | Drop         |  |
| Row6   | 007     | Twister Trees     | Drop         |  |
| Row7   | 007     | Madam Tussads     | Drop         |  |
| Row8   | 007     | Waterfront Plaza  | Drop         |  |
| Row9   | 007     | Rincon Park       | Finish       |  |

Location Coordinates

| Row ID | S Location        | S Latitude              | S Longitude  |
|--------|-------------------|-------------------------|--------------|
| Row0   | Golden Gate Park  | 3 <mark>7.771712</mark> | -122.4824576 |
| Row1   | Fulton Playgorund | 37.774591               | -122.4924962 |
| Row2   | Alessandro DeS    | 37.786556               | -122.4895785 |
| Row3   | Golden Gate Po    | 3 <mark>7.808685</mark> | -122.4776187 |
| Row4   | Twister Trees     | 3 <mark>7.804342</mark> | -122.4341242 |
| Row5   | Madam Tussads     | 3 <mark>7.806798</mark> | -122.4123781 |
| Row6   | Waterfront Plaza  | 37.804758               | -122.4030593 |
| Row7   | Rincon Park       | 7.792771                | -122.3914055 |
| Row8   | Mission Dolores   | 3 <mark>7.781329</mark> | -122.4130082 |
| Row9   | Coit Tower        | 7.781329                | -122.4130082 |
|        |                   | <u> </u>                |              |

Trip Coordinates

|      | S Agent | S Trip            | S Trip Point | D Latitude | D Longitude |
|------|---------|-------------------|--------------|------------|-------------|
| Row0 | 007     | Golden Gate Park  | Start        | 37.772     | -122.482    |
| Row1 | 007     | Fulton Playgorund | Drop         | 37.775     | -122.492    |
| Row2 | 007     | World War II W    | Drop         | 37.796     | -122.481    |
| Row3 | 007     | Alessandro DeS    | Drop         | 37.787     | -122.49     |
| Row4 | 007     | Golden Gate Po    | Drop         | 37.809     | -122.478    |
| Row5 | 007     | Presidio Tunnel   | Drop         | 37.801     | -122.458    |
| Row6 | 007     | Twister Trees     | Drop         | 37.804     | -122.434    |
| Row7 | 007     | Madam Tussads     | Drop         | 37.807     | -122.412    |
| Row8 | 007     | Waterfront Plaza  | Drop         | 37.805     | -122.403    |
| Row9 | 007     | Rincon Park       | Finish       | 37.793     | -122.391    |

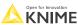

Open for Innova

### **Haversine Formula for Distance Computation**

The Distance (approx.) between two points can be computed using Haversine Formula

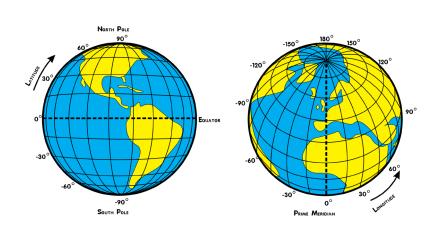

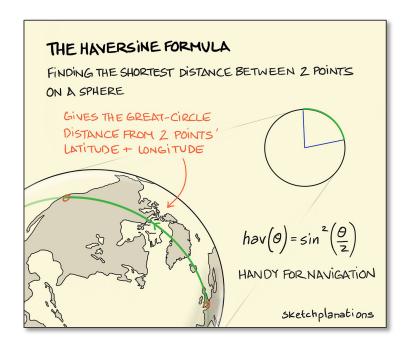

Source: https://sketchplanations.com/the-haversine-formula

### **Geo Distance Computation with Python Script**

Use Scikit-learn package to calculate the distance using Haversine Formula

```
from sklearn.metrics.pairwise import haversine_distances
from math import radians

def geodistance(coord1, coord2):
    coord1_radians = [radians(_) for _ in coord1]
    coord2_radians = [radians(_) for _ in coord2]
    result = haversine_distances([coord1_radians, coord2_radians])
    result = result*6371000/1000
    distance = result[0][1]
    return distance
```

Add an Output Column "Trip Distance (km)"

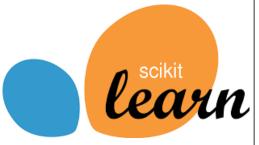

|   | Agent Code | Trip                                    | Trip Point | Location                                | Latitude  | Longitude   | Trip Distance (km) |
|---|------------|-----------------------------------------|------------|-----------------------------------------|-----------|-------------|--------------------|
| 0 | 007'       | Golden Gate Park                        | Start      | Golden Gate Park                        | 37.771712 | -122.482458 | 0.000000           |
| 1 | 007'       | Fulton Playgorund                       | Drop       | Fulton Playgorund                       | 37.774591 | -122.492496 | 0.938605           |
| 2 | 007'       | World War II West Coast Memorial        | Drop       | World War II West Coast Memorial        | 37.795650 | -122.481000 | 3.488898           |
| 3 | 007'       | Alessandro DeSogos Portrait Photography | Drop       | Alessandro DeSogos Portrait Photography | 37.786556 | -122.489578 | 4.750154           |
| 4 | 007'       | Golden Gate Postcard Viewpoint          | Drop       | Golden Gate Postcard Viewpoint          | 37.808685 | -122.477619 | 7.425779           |
| 5 | 007'       | Presidio Tunnel Tops                    | Drop       | Presidio Tunnel Tops                    | 37.801140 | -122.458000 | 9.342727           |
| 6 | 007'       | Twister Trees                           | Drop       | Twister Trees                           | 37.804342 | -122.434124 | 11.470408          |
| 7 | 007'       | Madam Tussads                           | Drop       | Madam Tussads                           | 37.806798 | -122.412378 | 13.400323          |
| 8 | 007'       | Waterfront Plaza                        | Drop       | Waterfront Plaza                        | 37.804758 | -122.403059 | 14.249865          |
| 9 | 007'       | Rincon Park                             | Finish     | Rincon Park                             | 37.792771 | -122.391406 | 15.930652          |

## **Python Script Node**

- The node allows executing a Python script in a local Python 3 environment
- Supports conversion to both Pandas DataFrame and PyArrow Tables

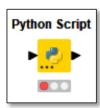

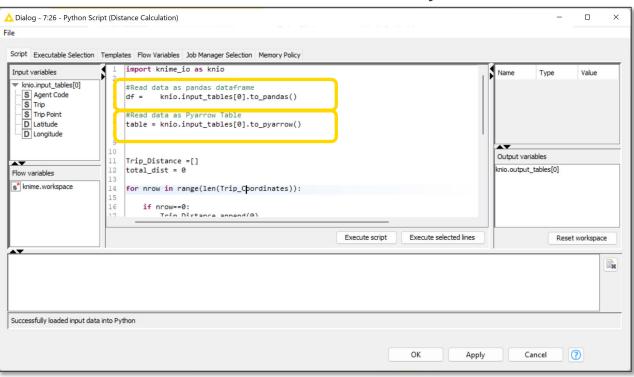

Blog: Lightning Fast Data Transfer between KNIME and Python with the KNIME Python Integration

#### Low-code Approach: Using Python code inside KNIME

Use the Python code for distance computation inside Python Script node

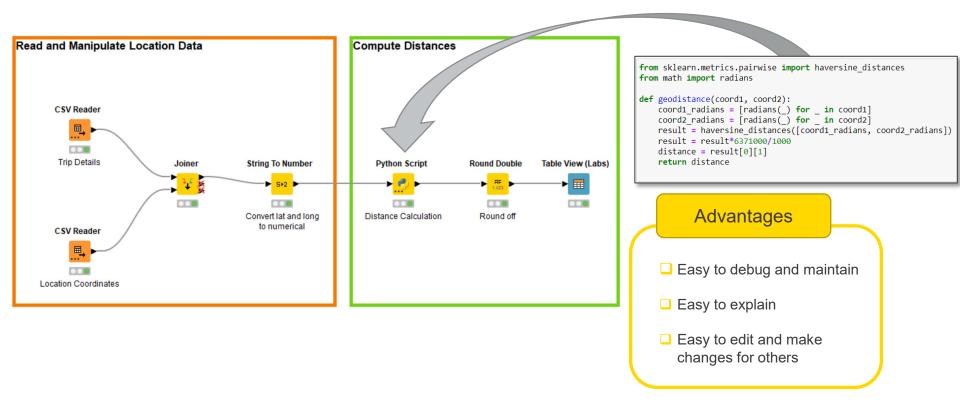

11 🔥 KI

## **Live Demo**

Live Demo

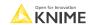

## Example 1:

Build Low-Code Workflows to Compute Distances

- Python Script node
- Adopting Bundled Packages
- Wrapping Low Code in Components
- Adopting Custom Packages

### What are Bundled Packages?

- The KNIME Python extensions installs a Python Environment that comes inbuilt with the KNIME Analytics Platform
- Provided with a selection of Python packages to get you started
- Allows for using the Python Script node without installing, configuring or even knowing environments

| beautifulsoup4  | Scikit-learn | pandas     | numpy       |
|-----------------|--------------|------------|-------------|
| scipy           | Seaborn      | statsmodel | cloudpickle |
| Matplotlib-base | ipython      | nltk       | plotly      |
| requests        | pyarrow      | nbformat   | packaging   |
| py4j            | pytz         | pyaml      | Jedi        |
| openpyxl        | nbformat     | nomkl      | pillow      |

[13] KNIME Python Integration – KNIME Docs

Open for Innovation KNIME

### Python View Node for All Python based Visualizations

- The node allows executing a Python script that creates visualizations
- Supports static as well as interactive visualizations by plotly and share the same "interactivity" properties as native <u>KNIME View nodes</u>

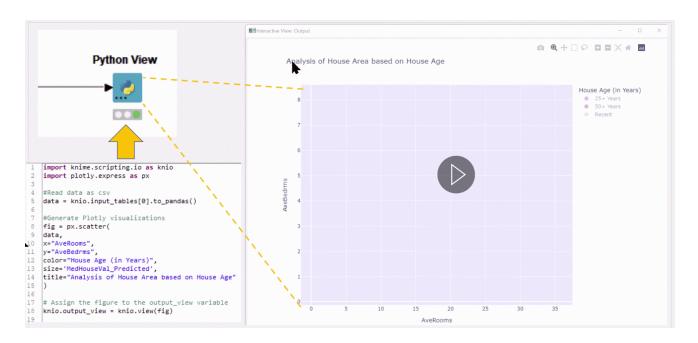

Blog: All Python-based Visualization Libraries Easily Accessible through KNIME

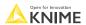

15

## **Example 1:**

Build Low-Code Workflows to Compute Distances

- Python Script node
- Adopting Bundled Packages
- Wrapping Low Code in Components
- Adopting Custom Packages

### Reliable and Reusable Solution with Components

Build Python Scripted Components

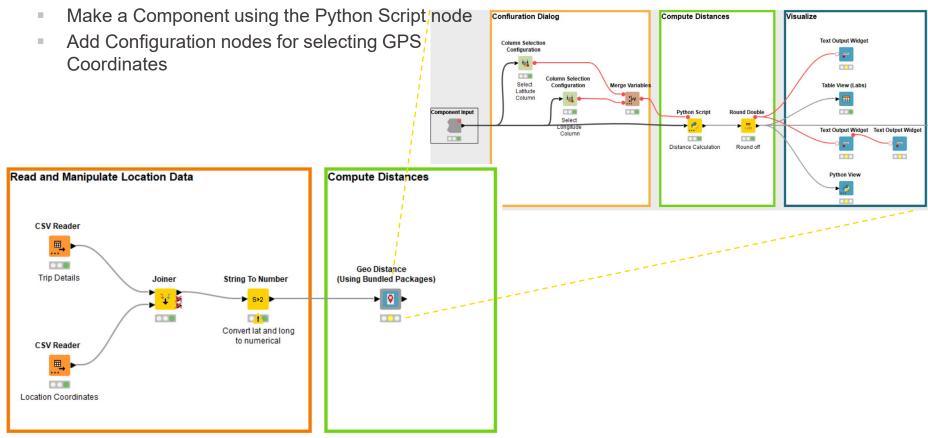

## **Live Demo**

Live Demo

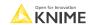

### Example 1:

Build Low-Code Workflows to Compute Distances

- Python Script node
- Adopting Bundled Packages
- Wrapping Low Code in Components
- Adopting Custom Packages

### Low code Solution – Using GeoPy Package

 Now you are made aware of a new package in Python called "GeoPy" that can compute the distance much accurately and provide distance in kms and miles

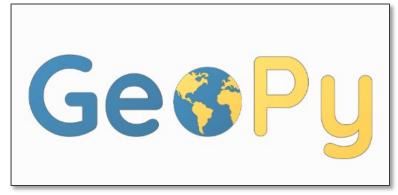

Link: https://geopy.readthedocs.io/en/stable/

 The bundled environment lacks this package, but you want to use this package for distance calculation

Let's understand how to implement this solution

Open for Innovation KNIME

#### What is Bundled Environment?

- The KNIME Python extensions installs a Python Environment that comes inbuilt with the KNIME Analytics Platform
- Provided with a selection of Python packages to get you started
- Allows for using the Python Script node without installing, configuring or even knowing environments

| beautifulsoup4  | Scikit-learn | pandas     | numpy       |
|-----------------|--------------|------------|-------------|
| scipy           | Seaborn      | statsmodel | cloudpickle |
| Matplotlib-base | ipython      | nltk       | plotly      |
| requests        | pyarrow      | nbformat   | packaging   |
| py4j            | pytz         | pyaml      | Jedi        |
| openpyxl        | nbformat     | nomkl      | pillow      |

Not included

GeoPy??

Documentation: Bundled Environment with KNIME

21

Step 1: Create New Python Environment via Conda and install GeoPy package

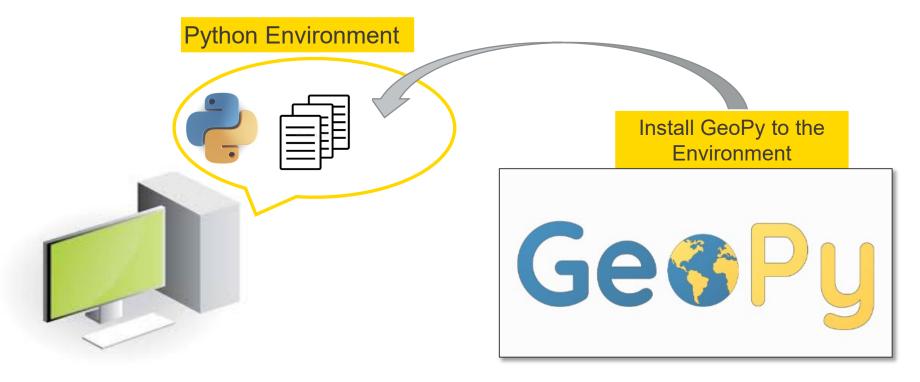

Note: Please make sure Anaconda or minconda is installed on your system

- Step 2 : Add Conda Environment Propagation node with Python Script node
  - Choose "Include only explicitly installed" option for propagating necessary packages
  - Specify the Output variable name

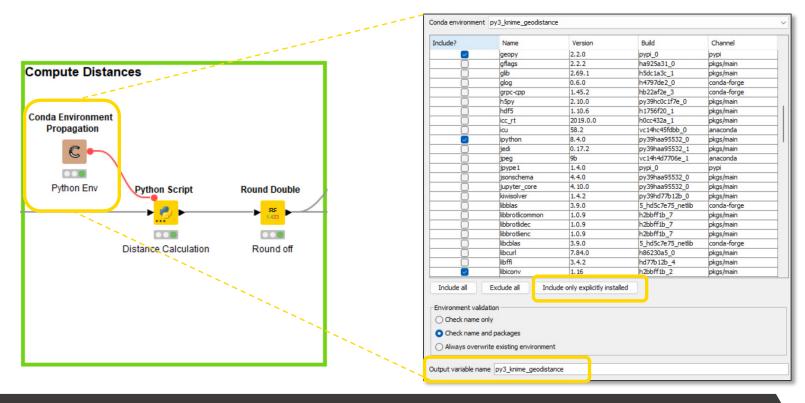

- Step 2 : Add Conda Propagation node with Python Script node
  - Choose "Include only explicitly installed" option for propagating necessary packages
  - Specify the Output variable name
  - Set the Conda flow variable in "Executable Selection" tab of Python Script node

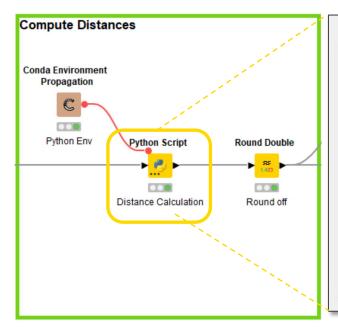

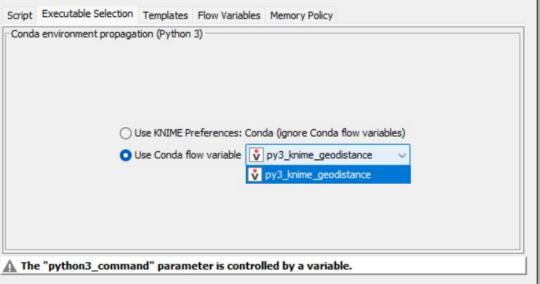

Open for Innovation

KNIME

- Step 3: Build KNIME Workflow with Python Script node
  - Use the Reader nodes to read data into KNIME
  - Insert the code with GeoPy package inside the Python Script node

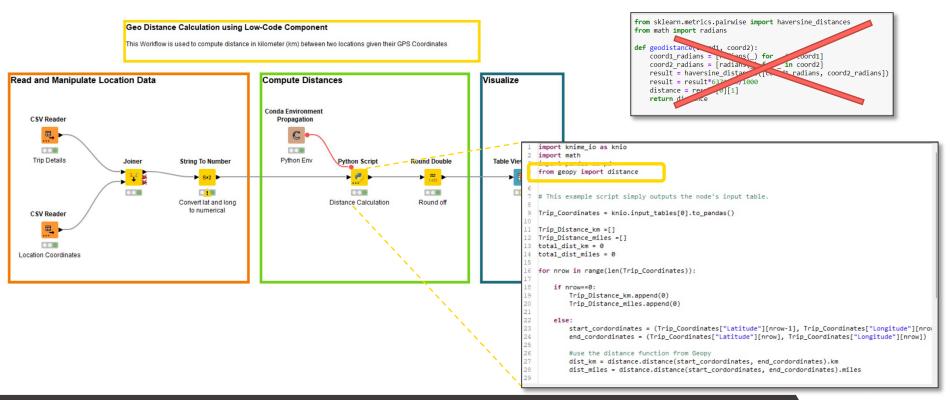

25

#### Where to find these workflows?

Monty's workflows available at: tinyurl.com/Trip-KNIME-Python-World

Public space

#### Trip to KNIME-Python World

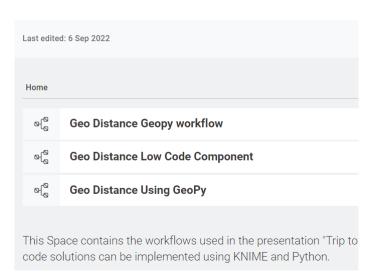

More Low Code Examples at: <a href="mailto:tinyurl.com/Python-Script-Space">tinyurl.com/Python-Script-Space</a>

Public space

#### **Python Script Space**

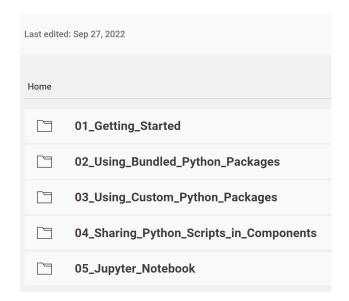

Open for Innovation

KNIME

# Main Agenda

- 1. Introduction
- 2. Example 1: Build Low Code Workflows to Compute Geo Distances
- 3. Example 2: Pure-Python KNIME nodes for Geo Distances
- 4. Wrap up

#### From Low Code to Pure Code KNIME Solutions

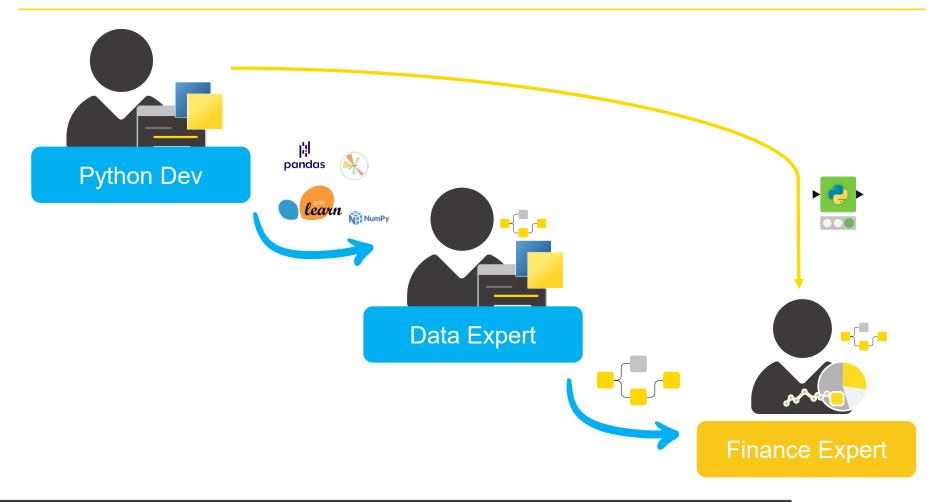

28

# **Example 2:**

Pure-Python KNIME nodes for Geo Distances

### A KNIME node implemented in Python

Trip Details

Location Coordinates

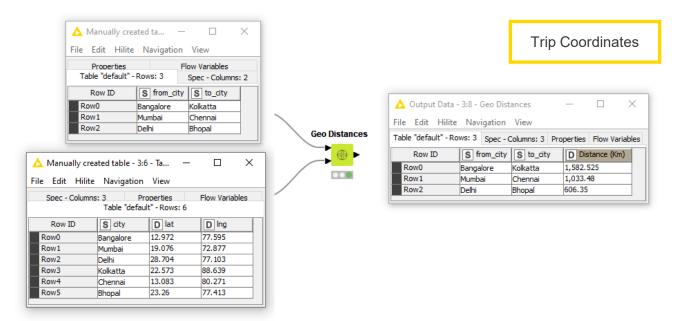

Open for Innovation

KNIME

### Developing a pure-Python KNIME node

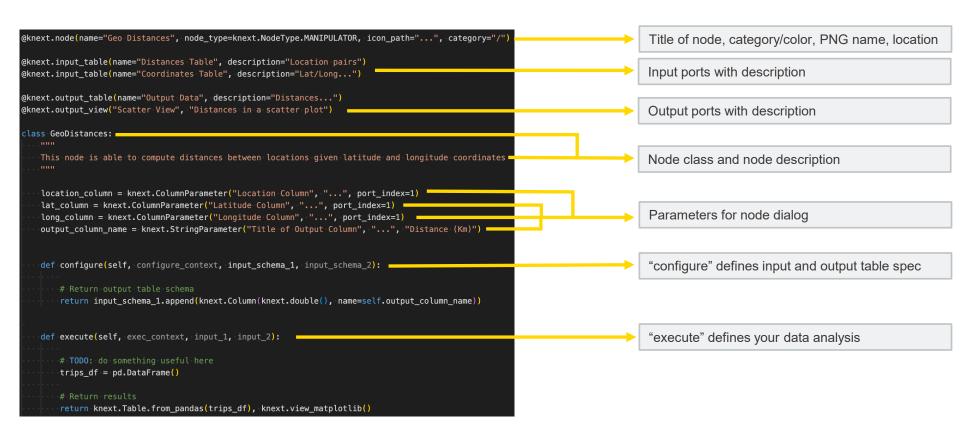

Open for Innovation KNIME

## **Live Demo**

Live Demo

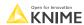

32

## Pure-Python KNIME node setup

What do you need?

- 1. Python code describing the node
- 2. A conda environment recipe containing all used Python libraries
- 3. A knime.yml file describing your extension

33

# **Sharing a Python Extension**

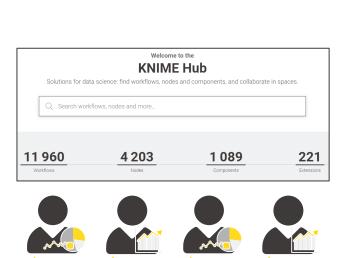

KNIME

**A**KNIME

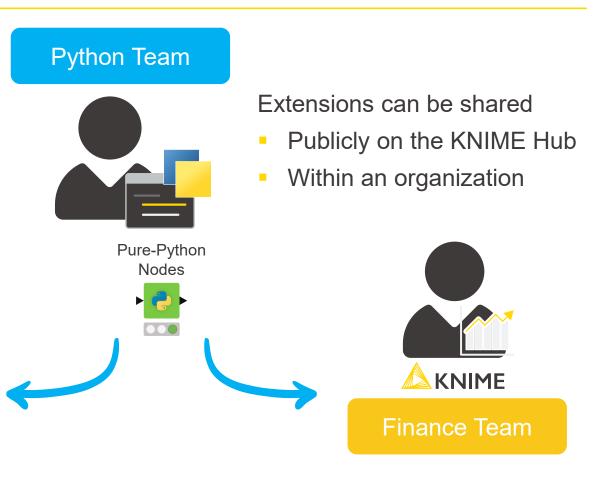

<u></u>
∧ KNIME

KNIME

### **Bundling and Sharing Within An Organization**

We provide a command line tool and instructions to turn your Python code into a KNIME extension that can be installed in the KNIME Analytics Platform

- Set up a conda environment for bundling
- 2. Build a local update site that can be used by KNIME
- 3. Share this update site with colleagues
- 4. Let them install your Pythonbased KNIMF extension

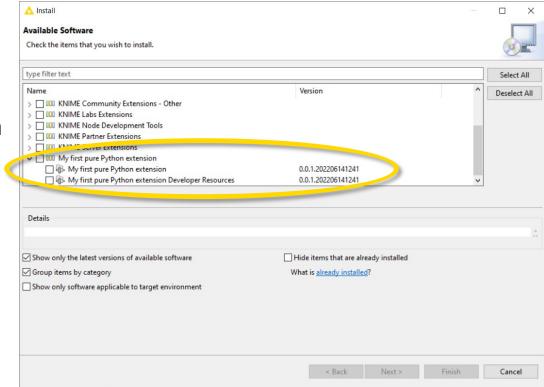

## **Sharing to the Entire Open-Source Community**

- Share your code in a publicly available git repository (e.g. BitBucket, GitLab, GitHub)
- Send a request to <u>community-contributions@knime.org</u>
- We will build the extension for you
- Your nodes will go live on: hub.knime.com

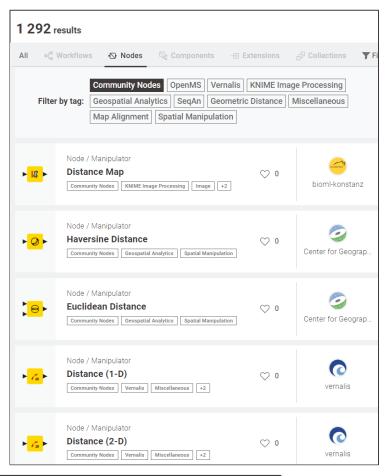

Open for Innovation

KNIME

### **Develop KNIME nodes using Python**

- Since KNIME Analytics Platform 4.6
- Pure-Code approach: adopting an API define the node from input to output

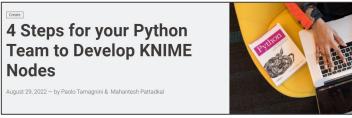

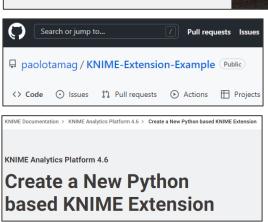

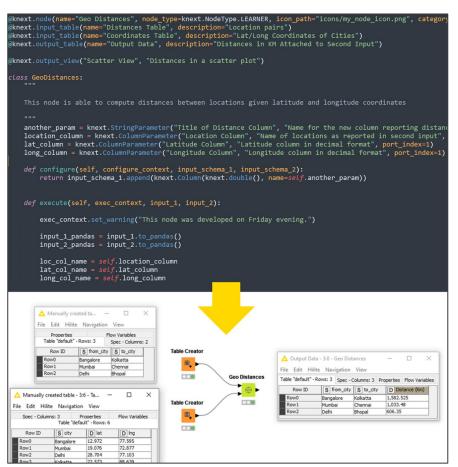

Open for Innovation

KNIME

# Main Agenda

- 1. Introduction
- 2. Example 1: Build Low Code Workflows to Compute Geo Distances
- 3. Example 2: Pure-Python KNIME nodes for Geo Distances
- 4. Wrap up

## KNIME Python Integrations: From Low-Code to Pure-Code

What?

Adopting the Python Script node with the Bundled Environment

Code Snippet with

commonly used

Adding the Conda node for a Custom Environment

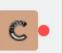

Implementing a new KNIME Extension in Python

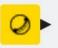

Why?

packages

Code Snippet with a special package

Make your Python code available as KNIME nodes

What your users will need:

Install KNIME Python Integration

Install KNIME Python Integration

Conda installed and configured in KNIME Preferences

Install your new KNIME extension

Open for Innovation KNIME

# Thank You Questions?

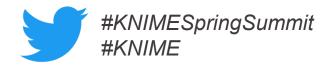

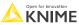